# **[Дополнител](#page-1-0)ьные опции**

## <span id="page-1-0"></span>Опции для АТС

### Хранение записей разговоров

Запись и хранение входящих вызовов на многоканальные номера – опция позволяет записывать вызовы, поступающие с многоканального номера на номера абонентов АТС. Запись телефонных разговоров доступна в разделе «Статистика». Для того, чтобы подключить опцию, выполните следующие шаги:

**Шаг 1.** Выберите в меню пункт «Настроить АТС».

**Шаг 2.** Перейдите на страницу «Тариф и опции», нажав на блок «Тариф»

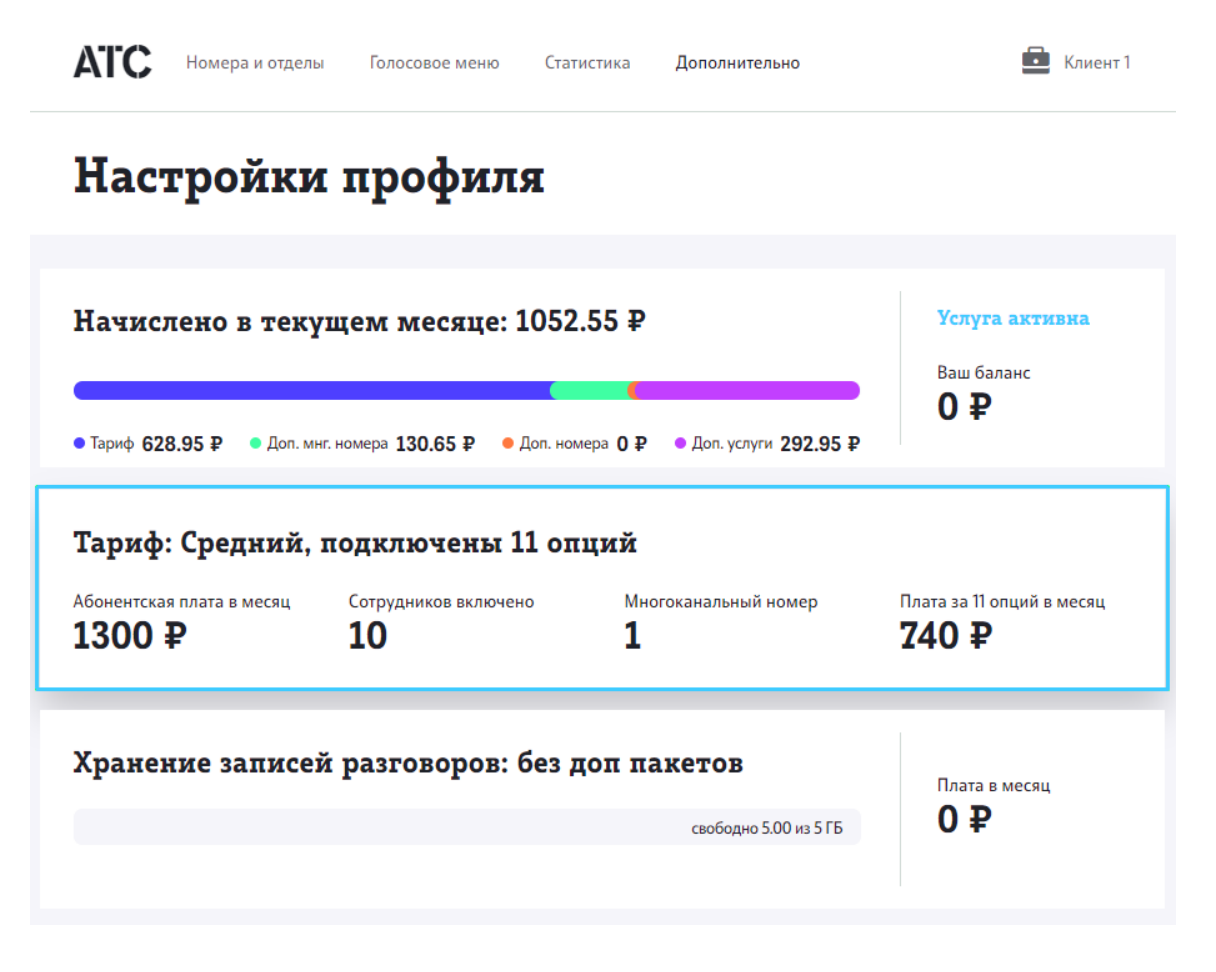

**Шаг 3.** На вкладке «Тариф и опции АТС» найдите блок «Запись и хранение входящих вызовов на многоканальные номера». Чтобы активировать опцию, используйте переключатель.

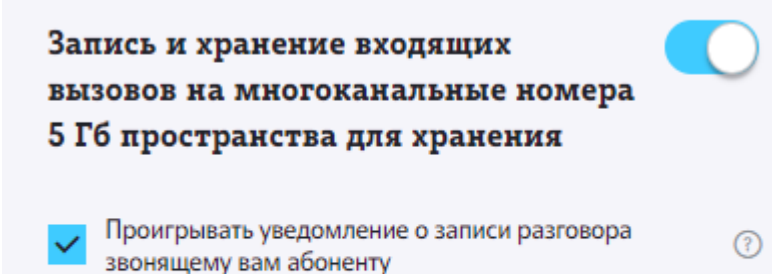

Абонентская плата 500 ₽ в месяц

**Обратите внимание**: По умолчанию флаг «информировать о записи разговора» активен. Информируем о том, что при отключении автоинформирования о производимой записи разговора Клиент самостоятельно несет ответственность при возникновении жалоб и претензий со стороны Абонентов.

Вы также можете управлять дополнительными пакетами для хранения записей разговоров. По умолчанию вам предоставляется 5 ГБ свободного места, куда будут записываться разговоры сотрудников. Чтобы получить дополнительное место для хранения, подключите пакеты по 5 ГБ. Выбирайте то количество пакетов, которое нужно вам. Каждый абонент может иметь в общей сложности 50 ГБ памяти. Абонентская плата за один дополнительный пакет составляет 150 р. в месяц. Вы можете в любой момент отключить дополнительные пакеты.

Установите флаг «Автоматическое подключение дополнительных пакетов при заполнении хранилища», чтобы сохранить все записи разговоров. В этом случае вам будет подключаться дополнительный пакет 5 ГБ в тот момент,когда место для хранения будет подходить к концу. При отключении флага в случае нехватки свободного места для записи разговоров старые записи будут удаляться.

Для настройки пакетов для хранения записей разговора выполните следующие действия:

**Шаг 1.** Выберите в меню пункт «Настроить АТС».

**Шаг 2.** На странице «Настройки профиля», нажмите на блок «Хранение записей разговоров».

**Шаг 3.** На появившейся форме вы можете отключать и подключать пакеты.

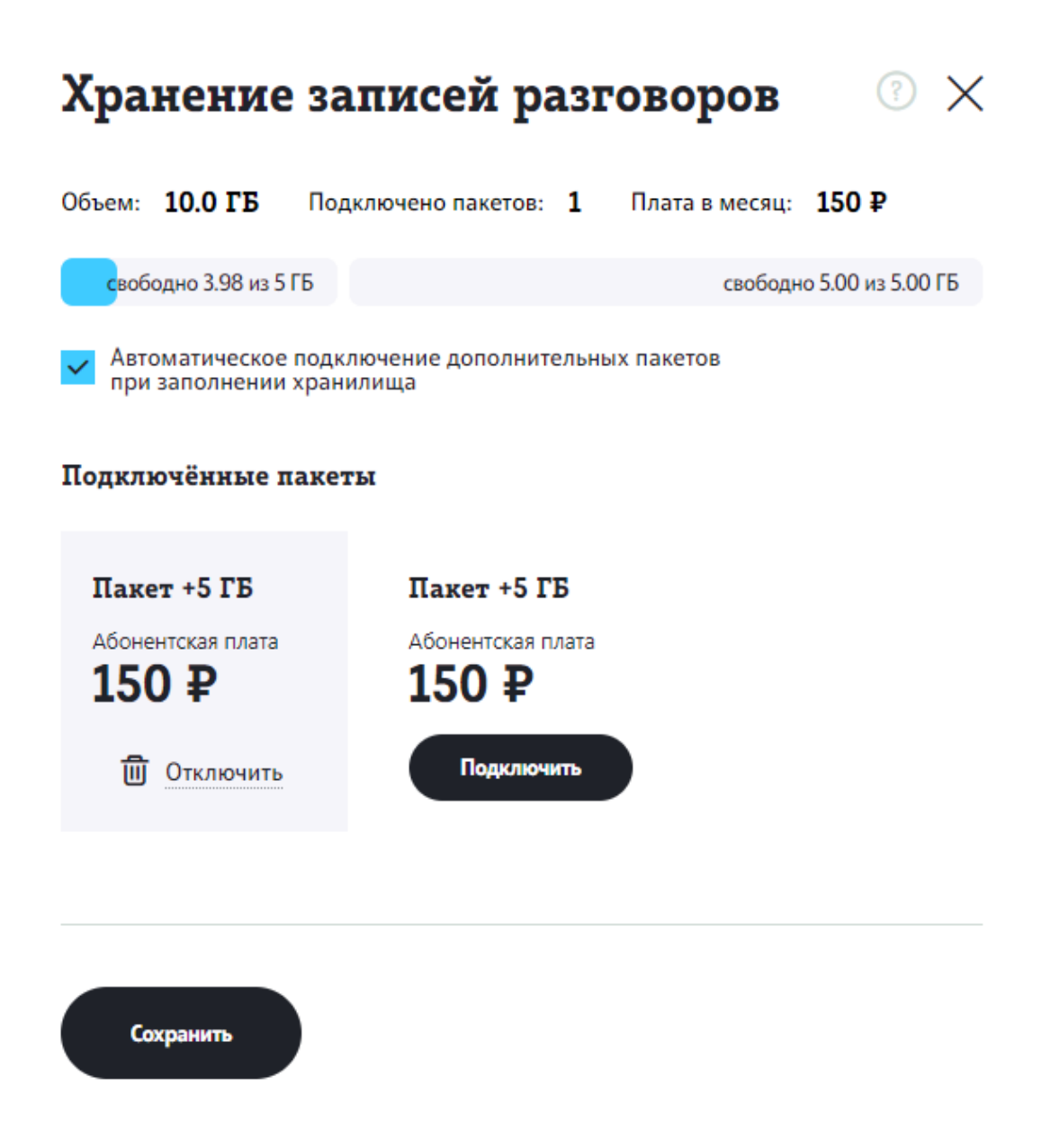

### SMS-опции

Вы можете подключить одну или обе из предложенных опций. Информирование недозвонившегося абонента – опция позволяет отправлять SMS-сообщение вашим абонентам, которые звонили на многоканальный номер, но их звонок не был отвечен оператором.

Визитка — опция позволяет отправлять SMS-сообщение вашим абонентам, которые позвонили на ваш многоканальный номер первый раз за определенный период времени. Настроить этот период от 1 до 12 месяцев вы можете в блоке опции.

Подключить опции можно следующим образом:

**Шаг 1.** Выберите в меню пункт «Настроить АТС».

**Шаг 2.** [Перейдите](#page-1-0) на страницу «Тариф и опции», нажав на блок «Тариф»

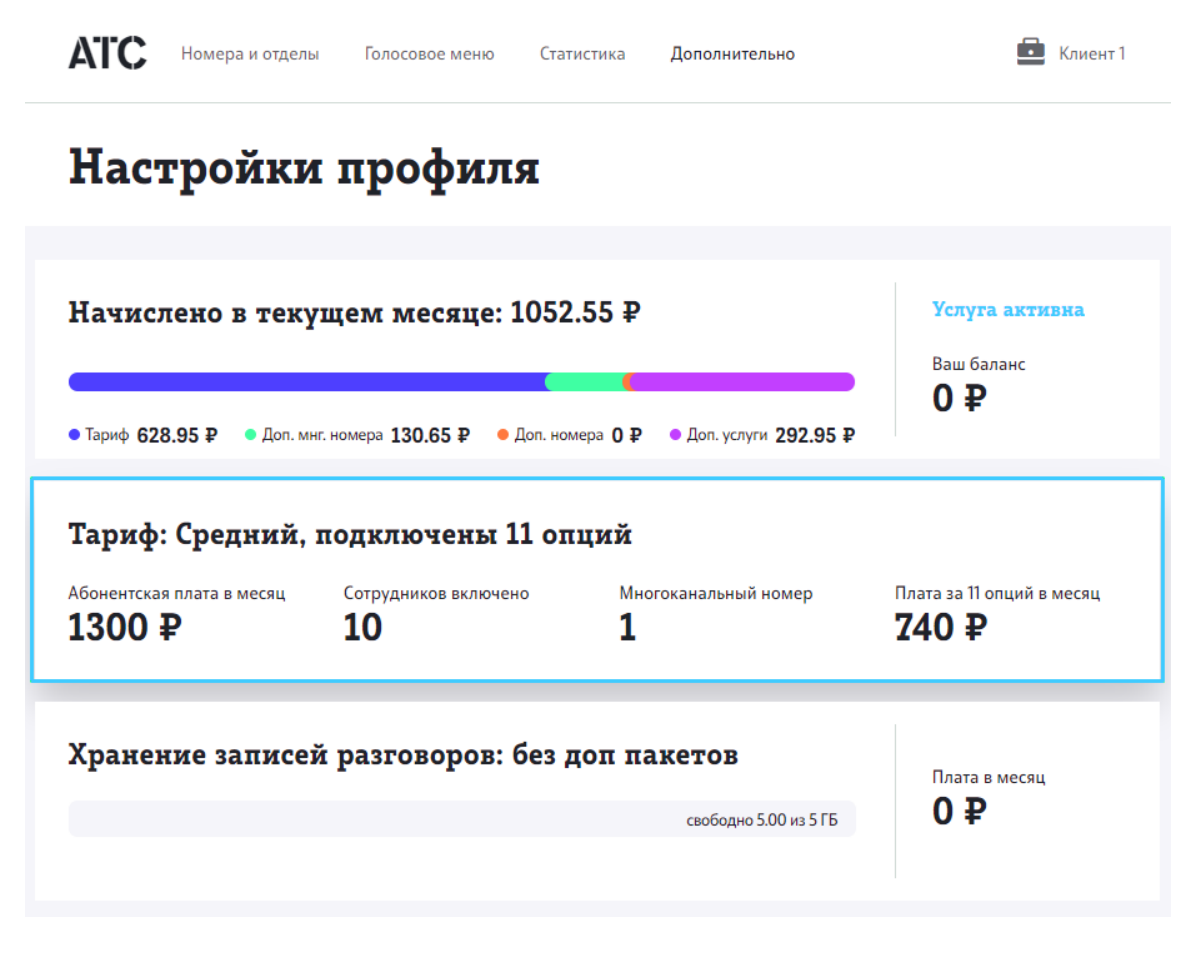

**Шаг 3.** На вкладке «Тариф и опции АТС» найдите блок «SMS-опции».

Для подключения SMS-опций отметьте необходимые сценарии отправки SMS сообщений и выберите один или несколько пакетов SMS в блоке опций. Затем отредактируйте SMS-сообщения, которые будут отправляться абонентам, и нажмите «Сохранить изменения».

#### SMS-опнии

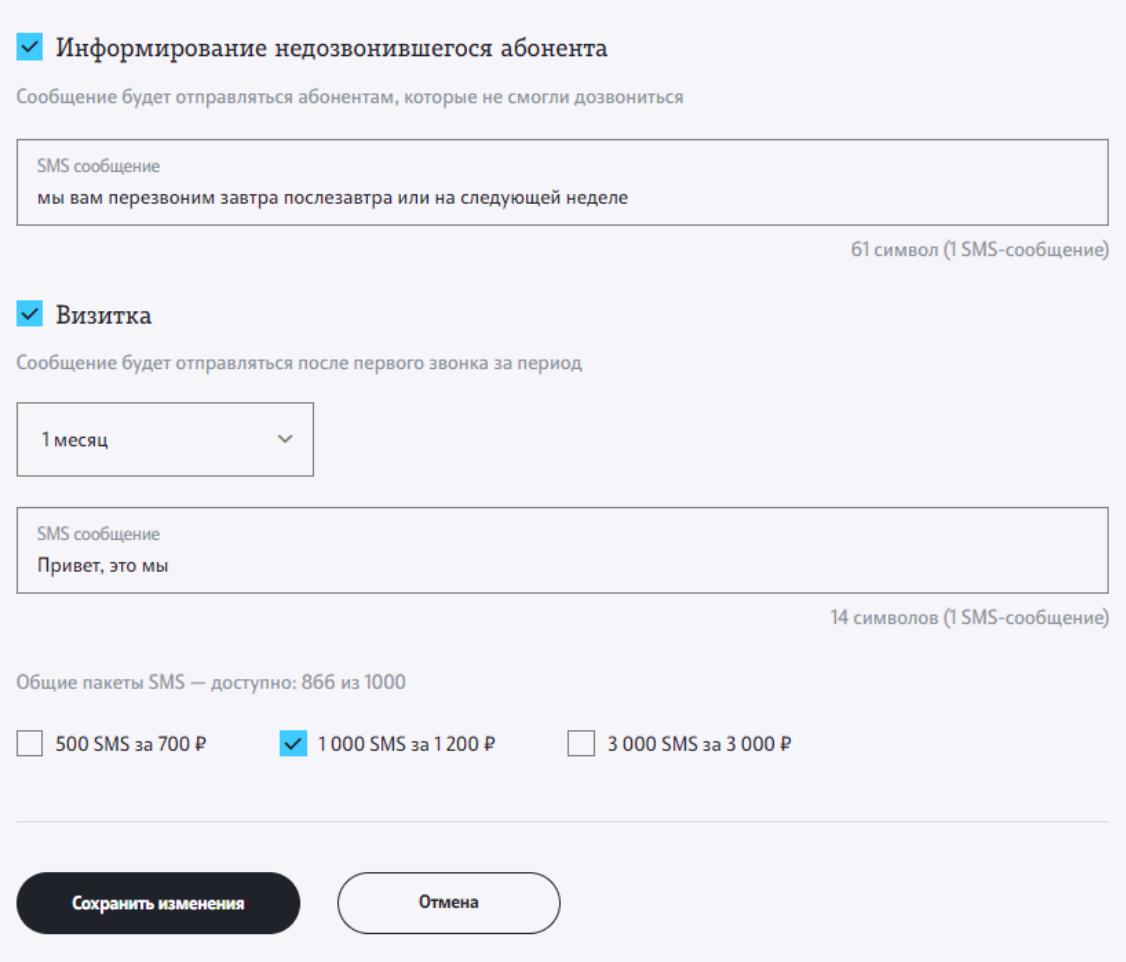

**Обратите внимание**: Длинное сообщение будет разбито на несколько SMS, количество SMS, которые будут отправлены пользователю, отобразится под окном ввода сообщения.

### Умный перезвон

Данная опция позволяет клиенту перезвонить оператору, который пытался с ним связаться. Если оператор АТС, на чьем номере настроено автоматическое определение номера, совершил звонок клиенту, но по какойто причине звонок был не отвечен или отклонен, то в случае, если клиент перезвонит на многоканальный номер в течение определенного времени после вызова, он будет перенаправлен в очередь оператора, который инициировал вызов. Время срабатывания опции можно настроить в блоке опции.

**Шаг 1.** Выберите в меню пункт «Настроить АТС».

**Шаг 2.** Перейдите на страницу «Тариф и опции», нажав на блок «Тариф»

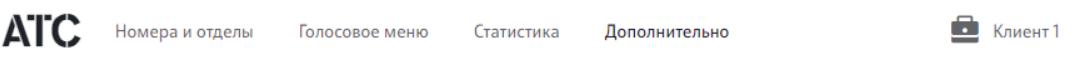

# Настройки профиля

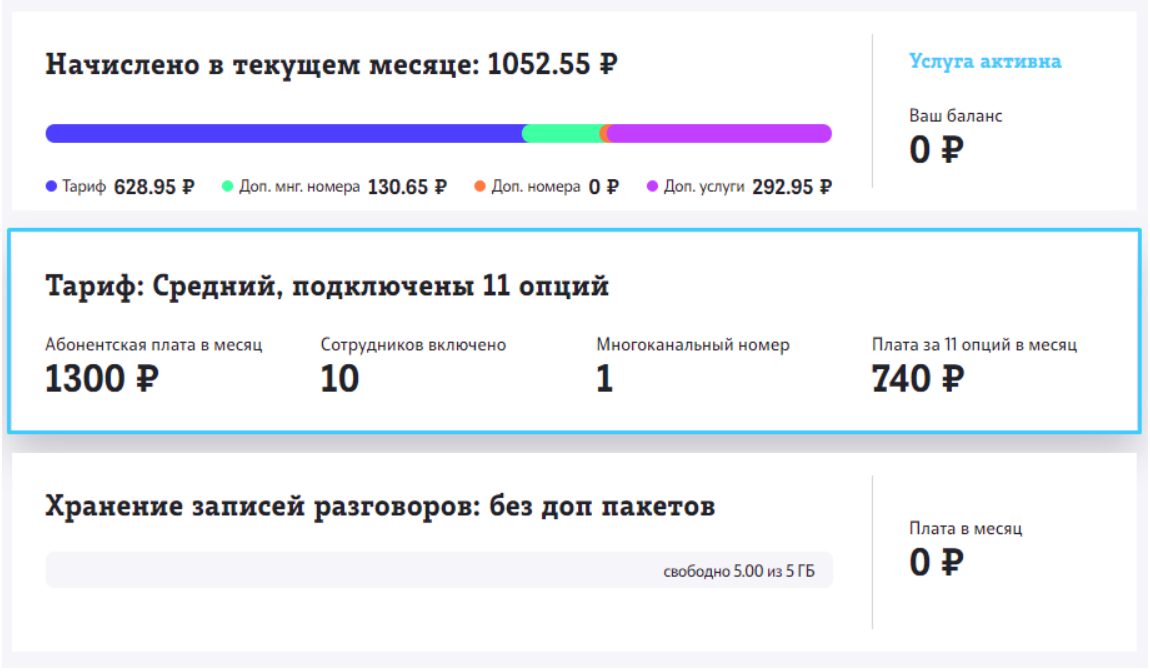

**Шаг 3.** На вкладке «Тариф и опции АТС» найдите блок «Умный перезвон».

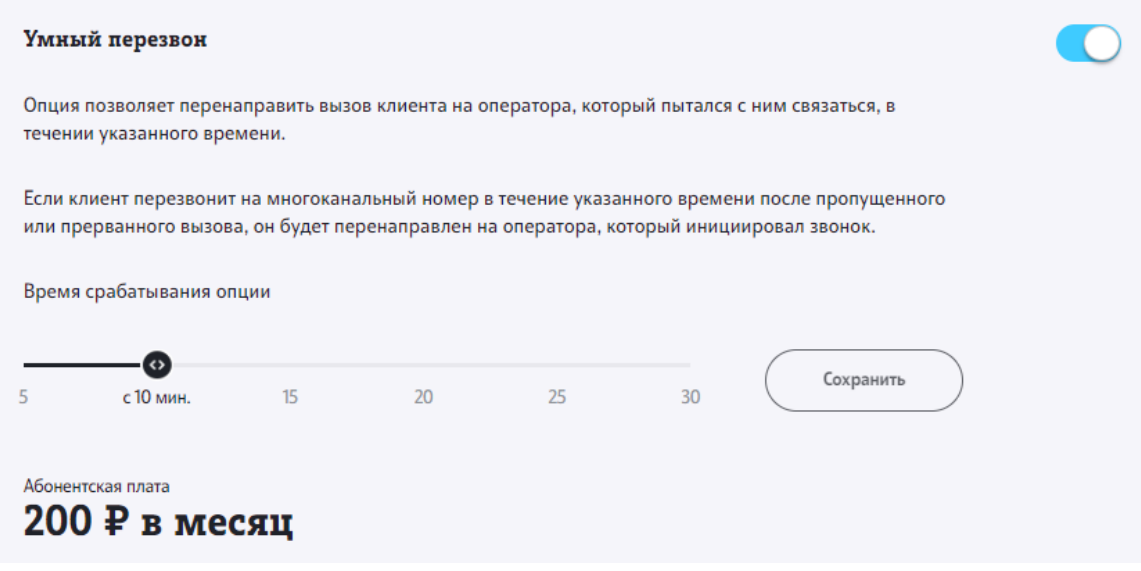

## Опции для номеров

Чтобы подключить дополнительные опции для номеров, выполните следующие шаги:

**Шаг 1.** Выберите в меню пункт «Настроить АТС».

**Шаг 2.** [Перейдите](#page-1-0) на страницу «Тариф и опции», нажав на блок «Тариф»

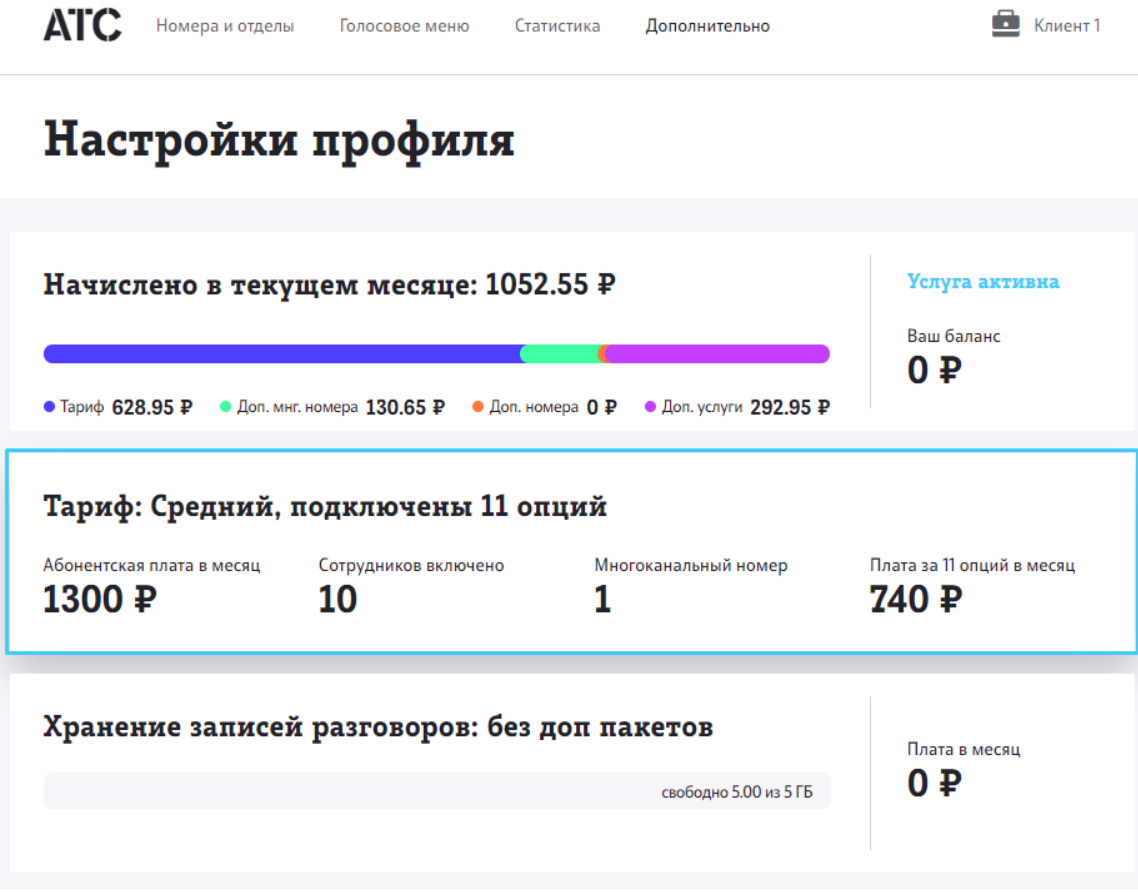

**Шаг 3.** На вкладке «Опции для номеров» вы можете подключить дополнительные услуги для конкретного номера сотрудника.

# Тариф и опции

(1) Показать историю

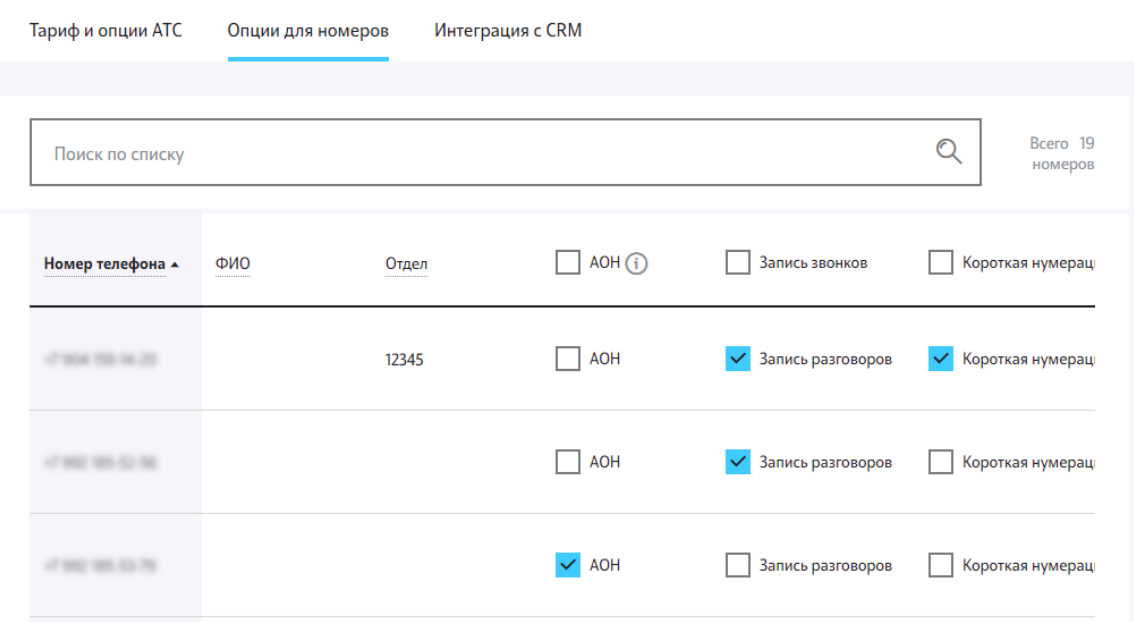

**Обратите внимание**: для номеров вида «Добавленный» недоступны опции АОН и запись разговоров. Подробнее о видах номеров см. [Управление](../numbers_departments/#%D1%83%D0%BF%D1%80%D0%B0%D0%B2%D0%BB%D0%B5%D0%BD%D0%B8%D0%B5-%D0%BD%D0%BE%D0%BC%D0%B5%D1%80%D0%B0%D0%BC%D0%B8-%D0%BB%D0%B8%D1%86%D0%B5%D0%B2%D0%BE%D0%B3%D0%BE-%D1%81%D1%87%D0%B5%D1%82%D0%B0) [номерами](../numbers_departments/#%D1%83%D0%BF%D1%80%D0%B0%D0%B2%D0%BB%D0%B5%D0%BD%D0%B8%D0%B5-%D0%BD%D0%BE%D0%BC%D0%B5%D1%80%D0%B0%D0%BC%D0%B8-%D0%BB%D0%B8%D1%86%D0%B5%D0%B2%D0%BE%D0%B3%D0%BE-%D1%81%D1%87%D0%B5%D1%82%D0%B0) лицевого счета и [Регистрация](../numbers_departments/#%D1%80%D0%B5%D0%B3%D0%B8%D1%81%D1%82%D1%80%D0%B0%D1%86%D0%B8%D1%8F-%D0%B2%D0%BD%D0%B5%D1%88%D0%BD%D0%B5%D0%B3%D0%BE-%D0%BD%D0%BE%D0%BC%D0%B5%D1%80%D0%B0-%D0%BD%D0%B0-%D0%B0%D1%82%D1%81) внешнего номера на АТС Для поиска нужного пользователя воспользуйтесь формой поиска на странице. Поиск возможен полному номеру телефона.

Управляйте следующими дополнительными опциями для номеров:

• Подстановка многоканального номера при исходящих вызовах от пользователей (АОН). При подключении опции система автоматически настроит основной многоканальный номер Корпоративной АТС в качестве номера для подстановки. Если для Корпоративной АТС назначено несколько многоканальных номеров, вы можете выбрать многоканальный номер для подстановки в форме настроек номера абонента АТС. Подробнее см. [АОН](../block_caller_id/) ([Автоматическое](../block_caller_id/) определение номера)

• Короткая нумерация – возможность задать короткий номер (4 цифры) для каждого номера АТС. После подключения опции необходимо задать короткий номер в форме настроек номера абонента АТС. См. Основные [настройки](../numbers_departments/#%D0%BE%D1%81%D0%BD%D0%BE%D0%B2%D0%BD%D1%8B%D0%B5-%D0%BD%D0%B0%D1%81%D1%82%D1%80%D0%BE%D0%B9%D0%BA%D0%B8-%D0%BD%D0%BE%D0%BC%D0%B5%D1%80%D0%B0) [номера](../numbers_departments/#%D0%BE%D1%81%D0%BD%D0%BE%D0%B2%D0%BD%D1%8B%D0%B5-%D0%BD%D0%B0%D1%81%D1%82%D1%80%D0%BE%D0%B9%D0%BA%D0%B8-%D0%BD%D0%BE%D0%BC%D0%B5%D1%80%D0%B0)

• Запись входящих/исходящих вызовов сотрудника. После подключения опции запись телефонных разговоров будет доступна в разделе [Статистика](../statistics_no_transcription/).

• Мелодия при звонке сотруднику. При звонках выбранным сотрудникам будут [проигрываться](#page-1-0) загруженные вами мелодии [Мелодия](../ivr/) при звонке [сотруднику](../ivr/).

Подключение дополнительных услуг бесплатно, взимается только ежемесячная абонентская плата (стоимость опции, умноженная на то количество номеров, которые подключены к этой опции), которая добавляется к стоимости тарифного плана. Стоимость дополнительных услуг для номеров уточняйте в разделе [Стоимость](../prices/) тарифов или у оператора.